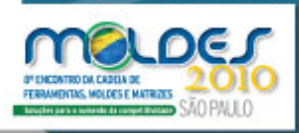

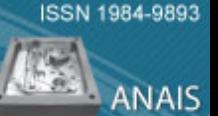

# **DESENVOLVIMENTO DE MOLDE COM SOFTWARE PARAMETRIZADO<sup>1</sup>**

Carlos Alberto Schuch Bork² Vinicius Martins<sup>3</sup> Cléia de Andrade Salles <sup>4</sup> Carlos Alexandre Wurzel<sup>5</sup> Sadi Bianchin<sup>5</sup> Clóvis Baum Brasil<sup>6</sup>

#### **Resumo**

Este trabalho apresenta estudo relacionado ao desenvolvimento do projeto de molde para fabricação de tijolos polimérico injetados elaborados na plataforma do software Solid Works como ferramenta de CAD parametrizado. Foi simulado em software de CAE MoldFlow para auxiliar na determinação do melhor ponto de injeção e analisar o comportamento do fluxo e preenchimento do material plastico na cavidade. **Palavras-chaves:** Solid works; CAD; Tijolo de plástico.

#### **DEVELOPMENT OF BRICKS INJECTED POLYMER USED AS A NEW STRUCTURAL MODEL**

#### **Abstract**

This paper presents a study related to development of mold design for manufacturing bricks injected polymer produced in Solid Works software platform as a tool for parametric CAD. Was simulated in MoldFlow CAE software to help determine the best injection point and analyze the behavior of the flow and filling of plastic material in the cavity.

**Key words:** Solid works; CAD; Plastic brick.

- 1 Contribuição técnica ao 8° Encontro da Cadeia de F erramentas, Moldes e Matrizes, 11 e 12 de agosto de 2010, São Paulo, SP.
- $\overline{2}$  Professor M.Sc. do IFSul-Rio-Grandense, Campus Sapucaia do Sul, Avenida Copacabana, 100 – Bairro Piratini – Sapucaia do Sul, RS – CEP 93216-120. bork@sapucaia.ifsul.edu.br.
- 3 Doutorando do Programa de Pós-Graduação em Engenharia de Minas, Metalúrgica e Materiais. Laboratório de Transformação Mecânica. (LdTM), UFRGS. Av: Bento Gonçalves,9500. CEP:91501-970, Porto Alegre, RS, Brasil. Tecnólogo em Fabricação Mecânica, graduado pelo IFSul-Rio-Grandense, Campus Sapucaia do Sul; viniciushiper@yahoo.com.br.
- 4 Professora Dra. do IFSul-Rio-Grandense, Campus Sapucaia do Sul, Avenida Copacabana, 100 – Bairro Piratini – Sapucaia do Sul, RS – CEP 93216-120. cleia@sapucaia.ifsul.edu.br
- 5 Tecnólogos em Fabricação Mecânica, graduados pelo IFSul-Rio-Grandense, Campus Sapucaia do Sul; Avenida Copacabana, 100 – Bairro Piratini – Sapucaia do Sul, RS – CEP 93216- 120.fwurzel@pop.com.br; sadi@ibest.com.br;
- <sup>65</sup> Graduando do Curso Superior em Tecnologia em Fabricação Mecânica, do IFSul-Rio-Grandense, Campus Sapucaia do Sul; , Avenida Copacabana, 100 – Bairro Piratini – Sapucaia do Sul, RS – CEP 93216-120. clovis1208@yahoo.com.br

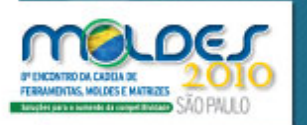

# **1 INTRODUÇÃO**

Os Moldes é o coração da indústria injetora de plástico e da ferramenteira, sem eles não há produto injetado. Objetivaram-se projetar com a ajuda de um software de CAD 3D (Computer Aided Design) parametrizado e fabricar um molde de um protótipo com uma função estrutural para moradias populares, utilizando somente o material polimérico para a sustentação, sem o uso de misturas como cimento, aço, madeira, etc.

Um molde de injeção pode ser entendido como um conjunto de sistemas funcionais que permitem um espaço onde a peça vai ser moldada, definido pela cavidade, seja preenchido com o plástico fundido em condições controladas pelos outros sistemas que garantem a qualidade dimensional e estrutural das peças produzidas.(1)

O molde para injeção é uma das partes de maior custo e fundamental no desenvolvimento de uma peça projetada para ser obtida pelo processo de moldagem. "Todos os moldes, exceto os pequenos, devem possuir meios de serem movidos e levantados, a fim de facilitar o manuseio durante a ajustagem na prensa, exame da ferramenta e reparo".<sup>(2)</sup>

As peças injetadas são produzidas através da moldagem automática do plástico fundido dentro do molde. A injetora prepara essa massa, deixando-a no estado "plástico" (maleável), e com o auxílio de uma rosca injeta a massa para dentro da cavidade com o formato da peça projetada e normalmente está a temperaturas baixas, solidificando rapidamente a massa quente que preenche seus vazios. Para chegar até a cavidade o polímero flui através de canais, passando pela bucha de injeção, canais de injeção e pelos canais de distribuição. Na entrada da cavidade a massa passa pelo ponto de injeção que é uma passagem separando o produto do sistema de alimentação.<sup>(3)</sup>

A moldagem por injeção é um processo destinado a produções em larga escala, é utilizado para uma gama enorme de materiais poliméricos, bem como peças de tamanhos e geometrias variados. De uma forma geral, após o fechamento do molde, ocorre o preenchimento do molde pelo polímero, quando o material plastificado flui do canhão da unidade injetora, passando pelo bico da máquina para dentro do molde (que está relativamente frio), através da bucha de injeção, dos canais de alimentação e distribuição chegando à cavidade. (4)

Na seqüência o material polimérico é mantido dentro da cavidade do molde através da aplicação de uma pressão hidráulica, que é mantida por um período de tempo suficiente para que ocorra solidificação dos pontos de injeção. Assim, pode se compensar o efeito de contração do material plástico e garantir que o mesmo reproduza a geometria da cavidade com o máximo possível de perfeição.<sup>(5)</sup>

Quando o material plástico quente na cavidade é resfriado, ele se contrai, e a moldagem final é menor do que o molde original. "Essa propriedade é característica dos materiais plásticos que ao serem resfriados, se contraem, resultando um produto final menor que o molde original. Assim o tamanho do molde a ser confeccionado a partir das dimensões do produto deve levar em consideração a contração do material".(6)

A contração da moldagem é volumétrica e, desta forma, todas as dimensões da peça devem ter essa tolerância de contração. O método principal e bastante usado para o acerto da contração do material entre a ferramenta e a peça é o seguinte: Todas as dimensões da ferramenta são calculadas, usando as dimensões da peça e então, adicionando a contração no resultado final.  $(2)$ 

ISSN 1984-9893

ANAIS

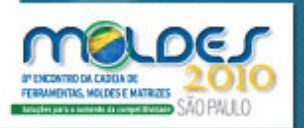

 $\overline{a}$ 

A extração da peça é efetuada pelos pinos extratores que formam parte da ferramenta de moldagem. Estes extratores são fixados a uma placa extratora no interior da ferramenta. Conforme Glanvill & Denton, na consideração de qualquer ferramenta proposta para o uso em uma injetora específica, é essencial assegurar

que o curso de extração seja adequado. $(2)$ A entrada do polímero fundido nas cavidades é feita através das entradas ou pontos de injeção e que confirma Harada, a solução adotada terá influência sobre as fases de preenchimento e recalque do processo de moldagem e exercerá uma forte influência sobre as dimensões finais da peça, bem como em sua qualidade final. $(6)$ 

Segundo os autores; "os produtos de grandes espessuras, trazem grandes complicações na injeção, e se forem peças complexas mais difíceis será a fabricação"; o que se torna um desafio para ser injetado devido à forma complexa do molde do protótipo.(7,8)

#### **1.1 Projeto no CAD 3D do Protótipo e do Molde**

 O sistema de desenho CAD fornecem uma série de ferramentas para construção de entidades geométricas planas ou objetos tridimensionais. As ferramentas destes software criam relações entre solidos, entre linhas e sólidos/ linhas. Uma divisão básica entre os softwares CAD é feita com base na capacidade do programa em desenhar em 2 dimensões ou criar modelos tridimensionais. Existem basicamente dois tipos de modelagem 3D: por polígonos e por NURBS.<sup>1</sup> Nos softwares pode haver intercâmbio entre o modelo 3D e o desenho 2D (por exemplo, o desenho 2D pode ser gerado automaticamente a partir do modelo  $3D$ ).<sup>(9)</sup>

#### **1.2 Processos de Fabricação do Molde**

A fresagem é um processo de usinagem no qual a remoção de material da peça se realiza de modo intermitente, pelo movimento rotativo da feramenta. É um processo mecânico de usinagem destinado à obtenção de superfícies quaisquer com o auxílio de ferramentas, geralmente multicortantes. Para tanto, a ferramenta gira e a peça ou a ferramenta se deslocam segundo uma trajetória qualquer. (10)

O Torneamento é processo mecânico de usinagem destinado à obtenção de superfícies de revolução com auxílio de uma ou mais ferramentas monocortantes. Para tanto, a peça gira em torno do eixo principal de rotação da máquina e a ferramenta se desloca simultaneamente segundo uma trajetória coplanar com o referido eixo. O processo de retificação é usinagem por abrasão destinado à obtenção de superfícies de alto acabamento superficial com auxílio de ferramenta abrasiva de revolução.(11)

Garcia explica que a eletroerosão é um processo de corte que utiliza a energia elétrica para remoção de material da peça. O material é removido por ação de uma sucessão de descargas elétricas entre um eletrodo e a peça que estão imersas num fluido dielétrico. "Usinagem por eletroerosão é uma tecnologia moderna e conhecida, mas não suficientemente utilizada, cujas vantagens são especialmente evidentes na produção dos moldes". <sup>(12,13)</sup>

ISSN 1984-9893

**ANAIS** 

K

<sup>1</sup> **Non Uniform Rational Basis Spline** (**NURBS**) é um modelo matemático usado regularmente em programas gráficos para gerar e representar curvas e superficies.

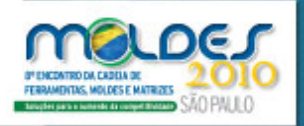

**ANAIS** 

# **2 MATERIAIS E MÉTODOS**

Foi construído um molde de injeção do protótipo do tijolo para transformar a blenda polimérica no produto desejado. As partes menos nobres do molde como as placas suporte, espaçadores e etc. selecionou-se o aço SAE 1020. Para os insertos e outras placas, o aço SAE 1045, ambos com médio teor de carbono. Já para as cavidades utilizou-se o P 20.

#### **2.2 Protótipo**

Primeiramente foi estabelecido qual seria o melhor modelo para o protótipo. Definiu-se o layout para o protótipo no molde baseando-se nas informações da revisão de literatura, bem como na experiência profissional dos integrantes do projeto. Foram utilizadas 120 horas no software Solidworks Education edition 2006 para projetar o modelo do protótipo do tijolo e a montagem do molde virtual no computador. Após a criação do modelo final com o software de CAD, foi impresso o projeto final para sua posterior fabricação.

A Figura 1 mostra um molde em corte e possibilita a visualização do sistema de extração, bem como as legendas das dimensões de um porta-molde. O sistema de extração utilizado foi por extração mecânica e por placa impulsora com pinos extratores, devido a apresentar mais recursos de processo, e ser muito eficiente. Inicialmente, colocou-se cinco pinos extratores em pontos reforçados e trabalhou-se a placa porta extratora presa na haste do cilindro extrator da máquina.

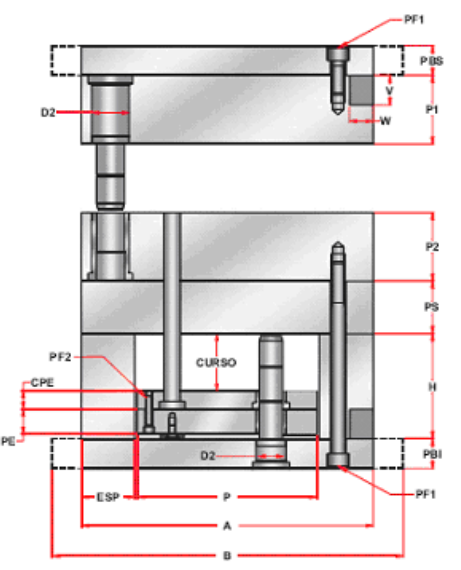

Figura 1 - Legendas das dimensões de um porta-molde em corte.<sup>(14)</sup>

Simultaneamente a isto, executaram-se a usinagem convencional, no laboratório de fabricação mecânica, das placas do molde, colocando-as em suas respectivas dimensões e esquadrejamento. Então, definiu-se a melhor estratégia de usinagem com os softwares SolidCAM Education edition 2006 e EdgeCAM edition 11, que são ferramentas utilizadas com o Solidworks 2006, o que possibilitou a construção de toda a estratégia de usinagem do molde para o CNC. Passou-se o arquivo do computador-servo (computador dedicado ao centro de usinagem CNC através de um cabo de comunicação), que tem a função de alimentar a máquina

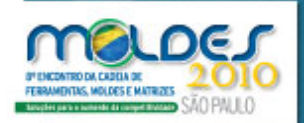

com as informações para realizar as estratégias de usinagem definidas, trabalhando com o software SolidCAM e EdgeCAM em comunicação on line.

Utilizou-se o Moldflow express, para ajudar nas definições quanto à posição de injeção e o comportamento do material, durante o processo de injeção.O programa fez uma análise da geometria através da ferramenta matemática de elementos finitos, e com uma biblioteca integrada das propriedades dos materiais poliméricos, estes software calcularam e apresentaram um relatório de injeção virtual. Em virtude do dimensional do protótipo e seu grande volume teve-se que desenvolver a colocação de insertos a fim de reduzir ao máximo a massa polimérica para auxiliar na diminuição do tempo de resfriamento.

Utilizou-se ferramentas de corte como brocas, fresa de topo reto e esféricos de vários diâmetro, usinou-se os componentes do molde juntamente com as cavidades superiores e inferiores dos moldes. Escolheu-se o sistema de saída de gases por ranhuras cônicas achatadas, feitas com a esmerilhadeira manual, que permitiu a saída de gases. O molde por sua forma construtiva com insertos parafusados podem futuramente, serem alterados no projeto original do protótipo, variando a forma, dimensões e, principalmente, possibilitando a variação do volume injetado e seu lay out interno.

Posterior a etapa de usinagem foi dado o acabamento final a todos os componentes, como o processo de retificação, que também permitiu garantir o dimensionamento final. Em virtude do produto final, de não ser uma peça técnica que exija um excelente acabamento superficial do injetado, não exigiu-se maiores cuidados nesta etapa. Utilizou-se uma esmerilhadeira pneumática a fim de minimizar os efeitos da usinagem anterior e possibilitar a melhor extração do protótipo produzido. Foi realizado a montagem final e o respectivo Try-out do molde.

## **3 RESULTADOS E DISCUSSÃO**

#### **3.1 Projeto em CAD**

A Figura 2 e 3 mostra o protótipo desenvolvido no software de cad Solid Works, bem como o sistema de montagem dos mesmos para a formação das paredes das casas populares. O bloco de tijolo projetado é simétrico longitudinal e transversalmente. Possui também encaixes por interferência de 0,3 mm para sua fixação entre blocos, garantindo assim o perfeito alinhamento da construção. Para facilitar a instalação elétrica, elaboraram-se furações internas sem cantos vivos, o que possibilitou a passagem da fiação sem riscos e sem a necessidade de dutos internos à parede. Para a instalação hidráulica utilizaram-se as mesmas furações internas para a passagem da tubulação. Elaboraram-se dois pontos de quebra no bloco para a instalação do ponto de água. Estes pontos de quebra também servem para a instalação de tomadas e interruptores da parte elétrica.

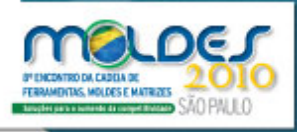

ISSN 1984-9893

**ANAIS** 

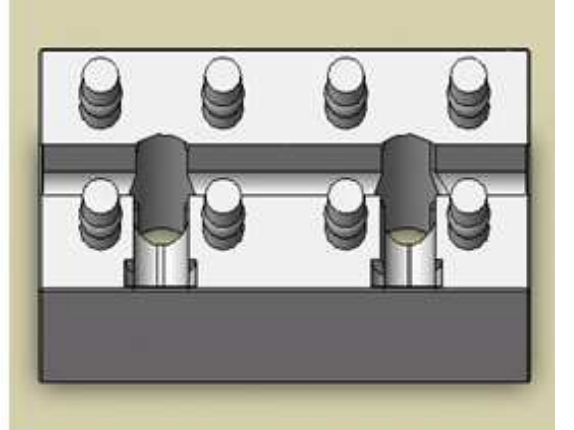

**Figura 2**: Protótipo do tijolo (parte do superior protótipo).

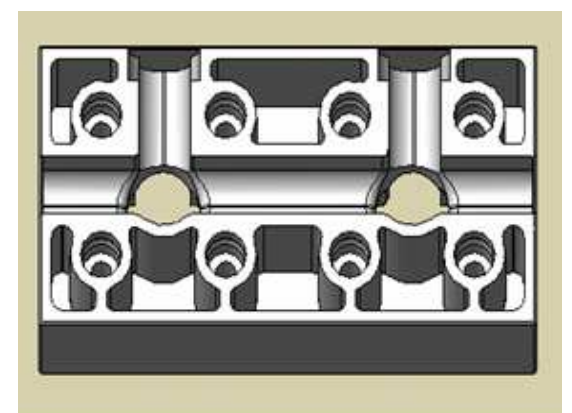

**Figura 3**: Protótipo do tijolo (parte do inferior protótipo).

## **3.3 Análise MOLDFLOW**

Utilizou-se o Moldflow X Press, como mostram as Figuras 4 e 5, onde foi analisado o retorno das definições quanto à posição de injeção e o comportamento do material, durante o processo de injeção. Esta análise permitiu verificar que, tanto na parte inferior como superior do protótipo, o ponto escolhido para injeção permitiu o completo preenchimento das cavidades, bem como mostrou o tempo estimado para a injeção. Nesta análise demonstrou, que o protótipo tinha condições de ser injetado numa injetora convencional com algumas dificuldades.

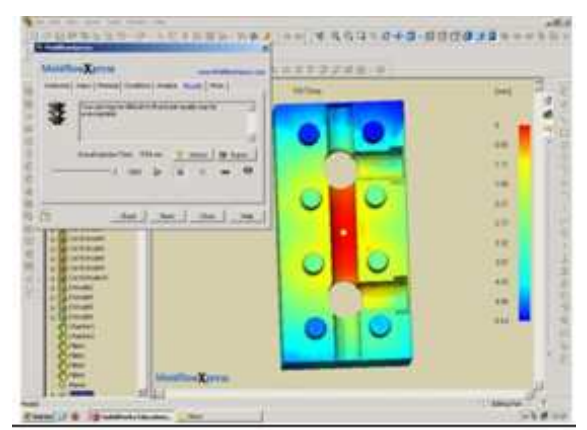

**Figura 4**: Análise Moldflow (parte inferior do protótipo).

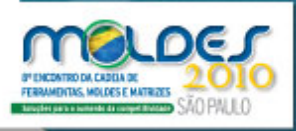

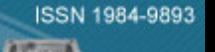

**ANAIS** 

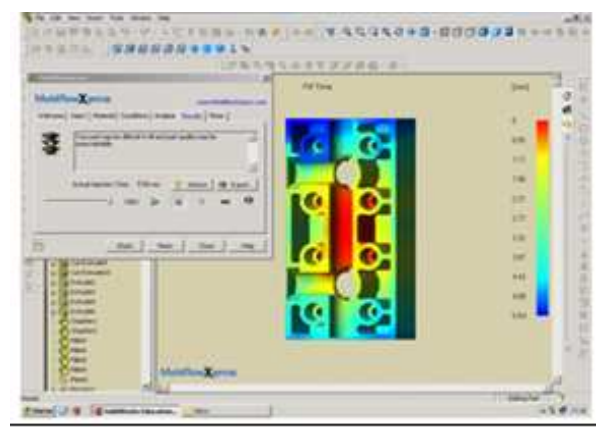

**Figura 5**: Análise Moldflow (parte superior do protótipo).

#### **3.4 Desenvolvimento do Molde e Injeção do Protótipo**

Após o projeto do prototipo do tijolo polimérico, utilizou-se os recursos disponiveis no software para gerar as cavidades a partir do modelo do produto em 3D. A Figura 6 apresenta o molde projetado no software de desenho 3D, onde é possivel visualizar todos os componentes como placa porta cavidade superior e inferior, placa batente,placa extratora, espaçadores, anel de centragem entre outros. Ainda é visivel os espigões para a refrigeração e o olhal para suspenção.

 A Figura 7 apresenta o molde em vista de corte e exibe os canais de refrigeração no molde, onde é possivel notar que a circulação de água passa perto da peça, o que ajuda na tranferência de calor durante o ciclo de refrigeração.

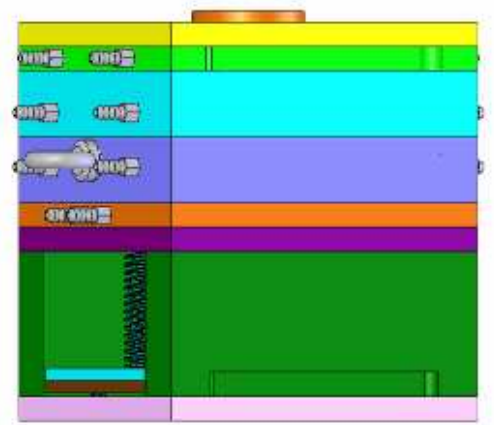

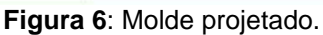

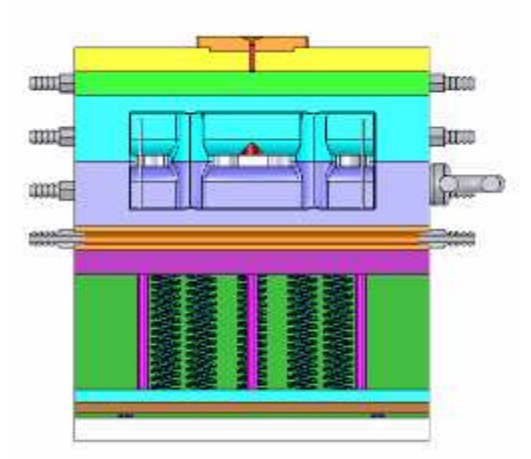

**Figura 7**: Molde projetado (vista de corte).

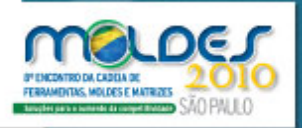

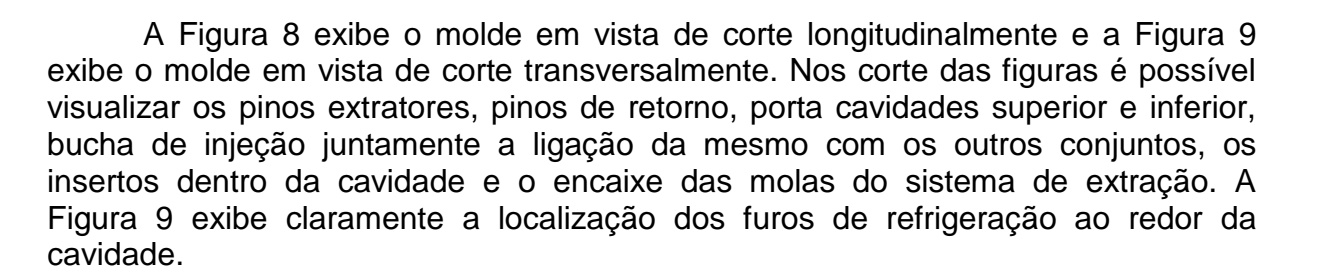

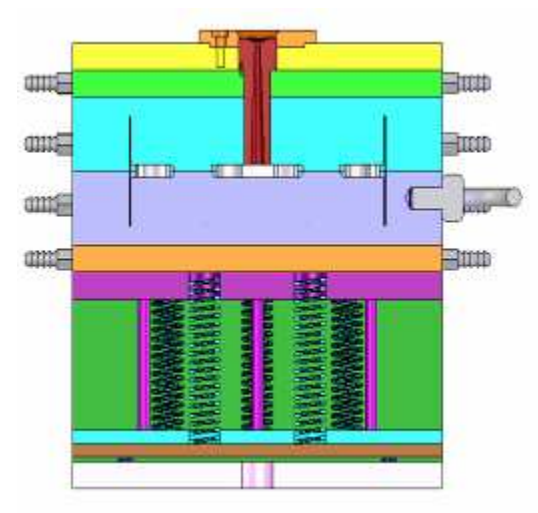

**Figura 8**: Molde Projetado (vista de corte).

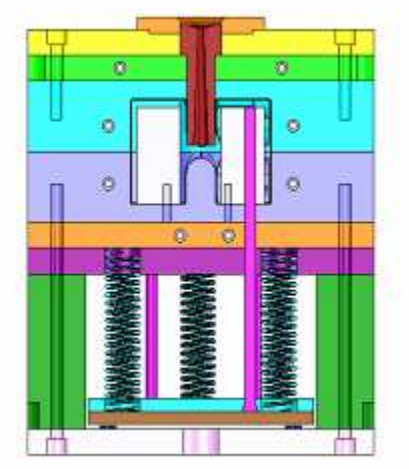

**Figura 9**: Molde projetado (vista de corte).

As peças cilíndricas simples como pino guias e buchas guia foi utilizado o sistema parametrico do software, que é aliado ao programa de excel, pois eu crio um tabela de interface com o ultimo. Esta tabela é alimentada com os dados principais de diâmetros e alturas e referenciado parametricamente com o desenho 3D no solid Works. As placas retangulares mais simples foram projetadas com o uso do projeto paramétrico, com ajuda de uma tabela, caso se deseje alterar o molde eu apenas uso outro valor da tabela de referência e o molde será alterado automaticamente.

A Figura 10 e 11 apresenta uma condição importante na velocidade de desenvolvimento de projeto, pois a partir do modelo da peça é possivel recortar uma fatia de todos o elemento utilizar a escala indicando um aumento da peça para compensar a contração do material polimérico.

ISSN 1984-9893

**ANAIS** 

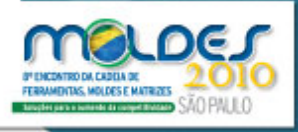

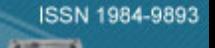

**ANAIS** 

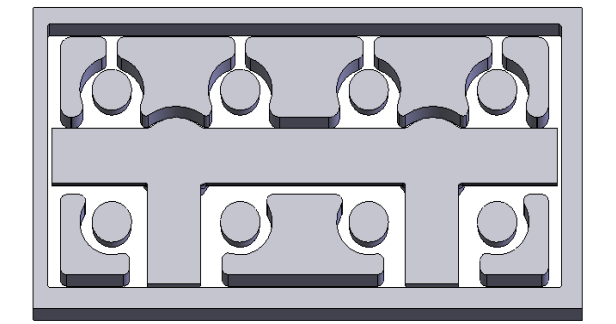

**Figura 10**: Molde Projetado (vista de corte).

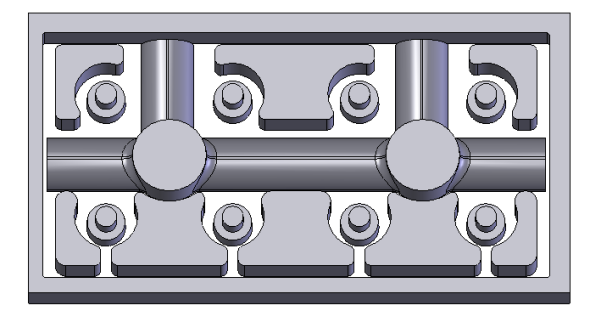

**Figura 11**: Molde projetado (vista de corte).

A Figura 12 mostra uma parte peculiar do molde projetado e fabricado do protótipo, pois todos 17 insertos são usinados e polidos. Para a fabricação da ferramenta do protótipo tomou-se extremo cuidado com o acabamento externo do molde, mantendo-se o alinhamento e o esquadrejamento das placas componentes do molde, bem como, colocou-se como acessório, quatro parafusos com a função de preservação dos conectores de refrigeração como é visivel na Figura 13.

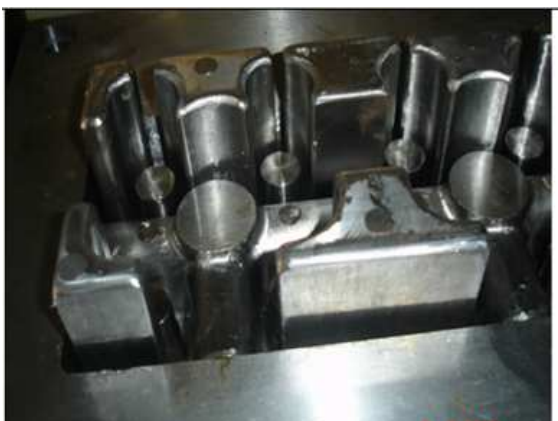

**Figura 12**: Molde projetado e fabricado do protótipo do tijolo.

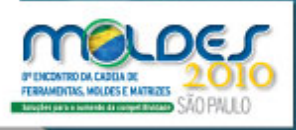

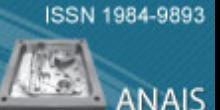

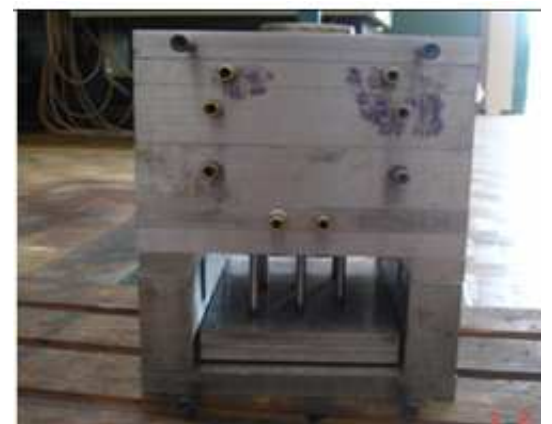

**Figura 13**: Molde projetado e fabricado do protótipo do tijolo.

Posicionou-se o olhal de sustentação, próximo ao centro de massa da estrutura, quando suspenso, o molde não fique muito inclinado, mas levemente tendendo ao fechamento do mesmo, o que facilita todas as atividades nele executadas e dispensa outra forma qualquer de fixação para transporte ou manuseio das partes móveis.

Quando um material plástico é moldado, é muito importante que na cavidade do molde existam saídas de gases bem eficientes, de forma a permitir que o ar saia quando a massa fundida entrar na cavidade. Saídas ineficientes ou mal localizadas poderão resultar em mau preenchimento da peça, linhas de emendas fracas e contração irregular do moldado. Também para facilitar os try-outs colocou-se um olhal para sustentação somente para a parte fixa do molde, assim sendo, quando for necessário a retirada da máquina, apenas desta parte do molde, possa ser feito com maior rapidez e segurança, como mostrado nas Figuras 14 e 15.

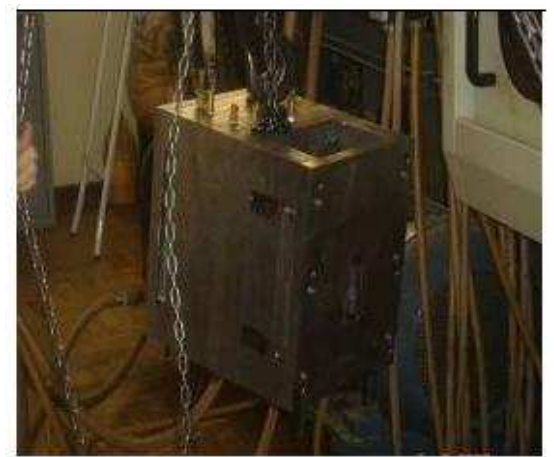

**Figura 14**: Molde fabricado com olhal de sustentação.

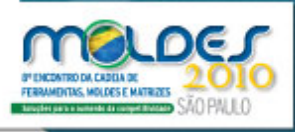

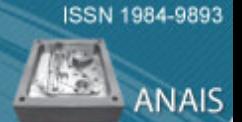

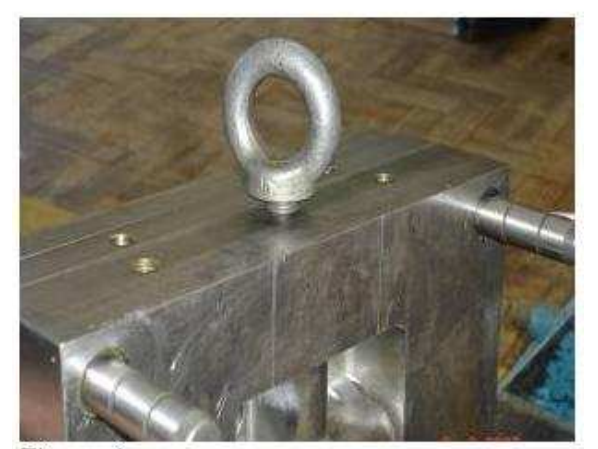

**Figura 15**: Molde fabricado com Olhal da parte fixa.

Devido a obtenção das blendas sugeridas para o ensaio, optou-se em injetar os protótipos com a blenda de PP + ráfia, para termos um boa qualidade do produto fabricado, pois este se comportou melhor durante os try out do molde. O produto foi injetado e chegou-se perto do esperado. Houve ocorrência de rebarba no protótipo injetado, isto porque a força de fechamento disponível na máquina estava no limite. A Figura 16 mostra a peça projetada nas dimensões de 120 mm de largura por 240 mm de comprimento por 80 mm de altura. A Figura 17 mostra tijolos injetados de cor vermelha.

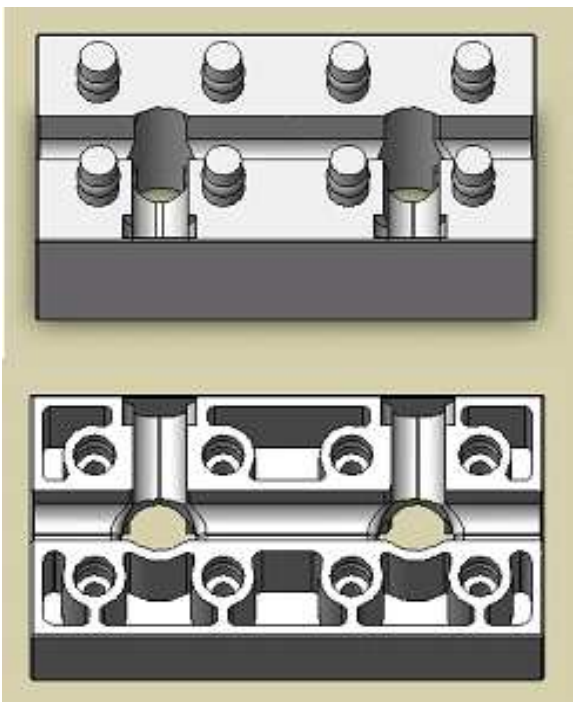

**Figura 16**: Peça projetada.

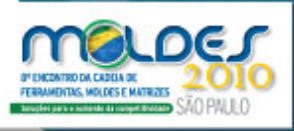

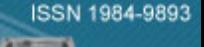

**ANAIS** 

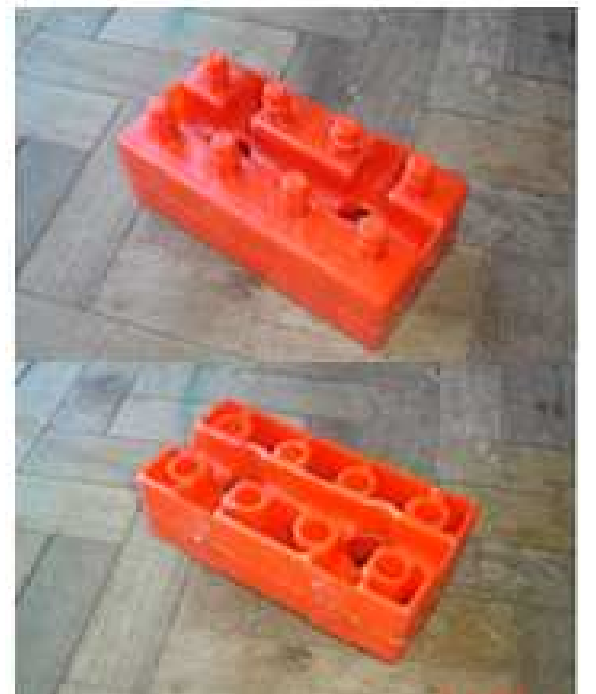

**Figura 17**: Peça injetada.

## **4 CONCLUSÕES**

Neste trabalho desenvolveu-se um molde para fabricação tijolos. Esta ferramenta utilizou o Solid works com recursos de parametrização para a otimização no tempo de desenvolvimento do projeto. Sobre os aspectos estudados concluiu-se que o projeto ocorreu de forma correta baseado na literatura. Devido ao modelo complexo, o MoldFlow foi uma ferramenta importante para o desenvolvimento do projeto da Ferramenta de injeção. O Solid Works é uma ferramenta de CAD adequada para projeto de moldes simples e complexo onde a alternância das cores e a vista de corte ajudam ao projetista visualizar o trabalho durante a elaboração do mesmo. E finalmente, que deve-se pensar na fabricação do molde e injeção da peça durante a elaboração do projeto.

## **REFERÊNCIAS**

- 1 GARCIA, M. C. R. Apostila de Fundamentos de Projeto de Ferramentas, CEFET, 2006.
- 2 GLANVILL, A. B.; DENTON E. N. Moldes de Injeção, 3°ed, São Paulo, ed. Edgar Blücher, 1994.
- 3 MANRICH, S. Processamento de Termoplásticos, São Paulo, ed. Artlibler, 2005.
- 4 CRUZ, S. Moldes de Injeção, Curitiba, ed. Hemus, 2002.
- 5 GARCIA, M. C. R. Moldes para Injeção de Termoplásticos, CEFET/RS, 2006.
- 6 HARADA, J. Moldes para Injeção de Termoplásticos, São Paulo, ed. Artliber, 2004.
- 7 SORS. L.; BARDÓCZ. L.; RONÓTI. I. Plásticos, Moldes e Matrizes. Curitiba/PR, ed. Hemus, 2002.
- 8 ALBUQUERQUE, J. A. C.; O Plástico na Prática. 2° ed. Porto Alegre, ed. Sagra Luzato, 1999.
- 9 MOREIRA, L.F.R. et al. Computer Graphics for Engineers and Architects. USA: Elsevier Computational Mechanics Publications, 1991.
- 10 FERRARESI, D. Fundamentos da Usinagem dos Metais. 4°ed. São Paulo, ed. Edgard Blücher, 2001.
- 11 PIVA, A. M.; WIEBECK, H. Reciclagem de Plástico, São Paulo, ed. Artlibler, 2004.

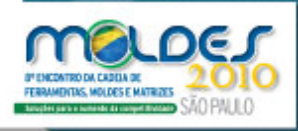

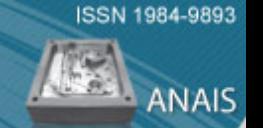

- 12 WIEBECK, H.; HARADA, J. Plásticos de Engenharia, São Paulo, ed. Artliber, 2005.
- 13 ANSELMO, E. D.; MARCONDES, F. C.; COPPINI, N. L. Tecnologia da Usinagem dos
- Materiais. 4°ed. São Paulo, ed. Artliber, 2003.
- 14 Disponivel em: www.polimold.com.br. Acesso em 27/01/2009.

Protocolo de Patente: PI 0801585-6 Depósito: 14/05/2008